**Návod ke spuštění e-learningu u** 

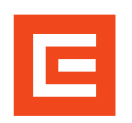

## **opakovacího školení pro VP na JE.**

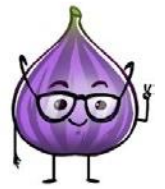

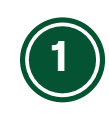

Proklikem na tento **[odkaz](https://hcm55.sapsf.eu/sf/learning?destUrl=https%3a%2f%2fcezictserv%2elms%2esapsf%2eeu%2flearning%2fuser%2fdeeplink%5fredirect%2ejsp%3flinkId%3dITEM%5fDETAILS%26componentID%3dHR%5f00001277%26componentTypeID%3dKURZ%26revisionDate%3d1714379400000%26fromSF%3dY&company=cezictserv)** se dostanete na detail položky opakovacího školení pro vedoucí práce. Na tutéž stránku se dá dostat i přes tlačítko "Moje vzdělávání" v aplikaci Profík. Pro spuštění e-learningu je nutné být přihlášený na termín, pokud na termín registrován/a nejste je nutné se nejprve přihlásit viz návod **[ZDE.](https://www.cez.cz/cs/pro-dodavatele/profik/jak-profik-funguje)**

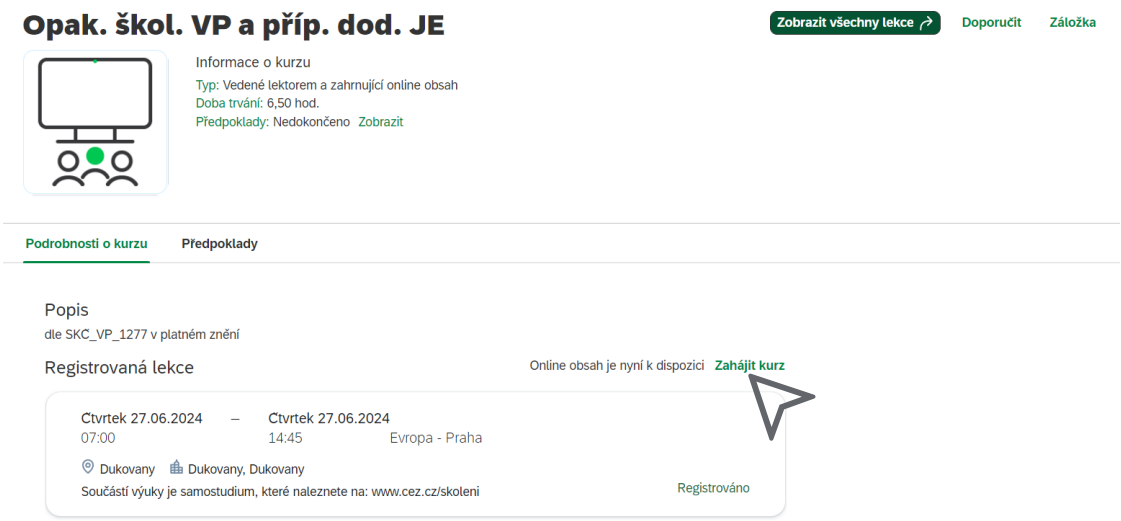

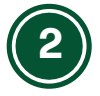

V sekci "Registrovaná lekce" najdete daný termín opakovacího školení a zvolíte možnost "Zahájit kurz".

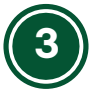

Moje vzdělávání / Opak. škol. VP a příp. dod. JE / Obsah online

Tímto se dostanete do **online obsahu lekce,** kde si kurz jednoduše spustíte. Je nutné absolvovat, všechny tři části: Fyzická ochrana, Zvládání radiačních mimořádných událostí a EnMS, EMS, nakládání s odpady mimo KP a SP.

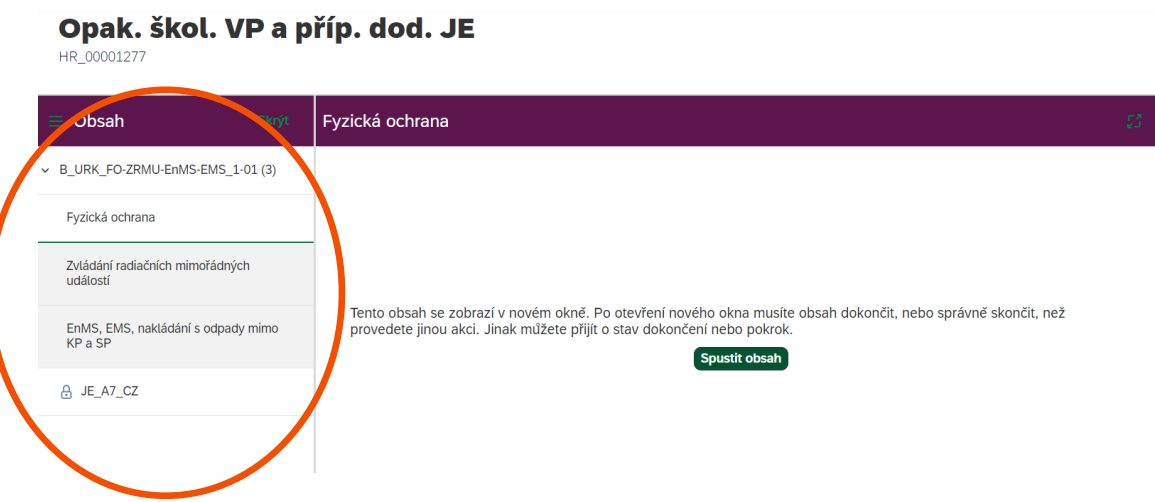

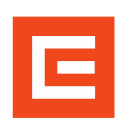

## **Návod ke spuštění e-learningu u**

**opakovacího školení pro VP na JE.**

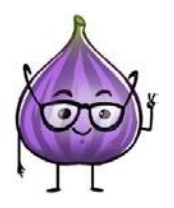

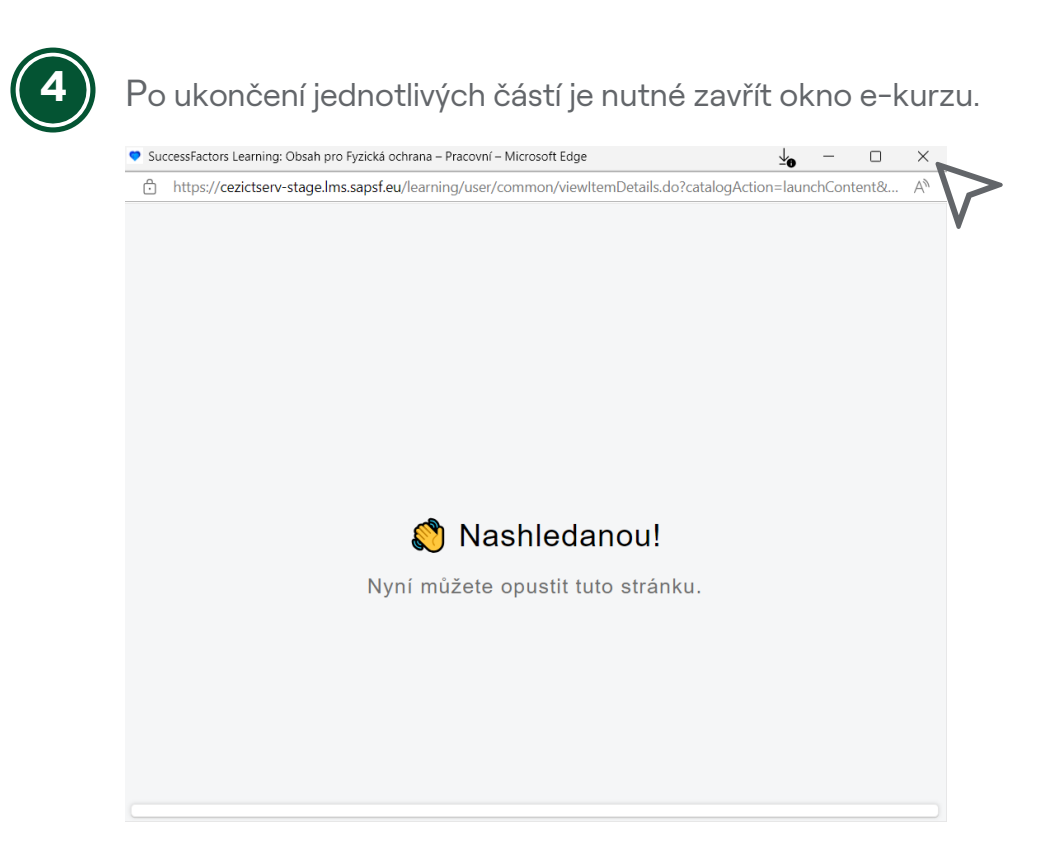

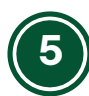

Splnění jednotlivých částí je vyznačeno  $\boxed{C}$ .

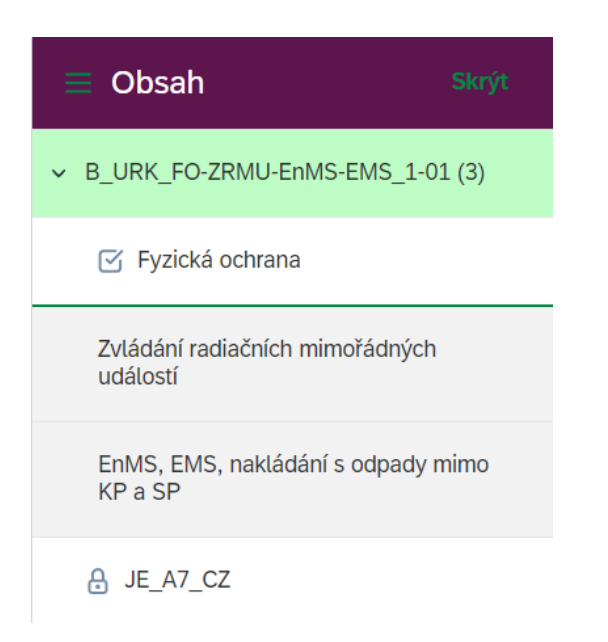